# **Beverage Tasting**

**Jan Balaz**

**Jul 25, 2020**

# **CONTENTS:**

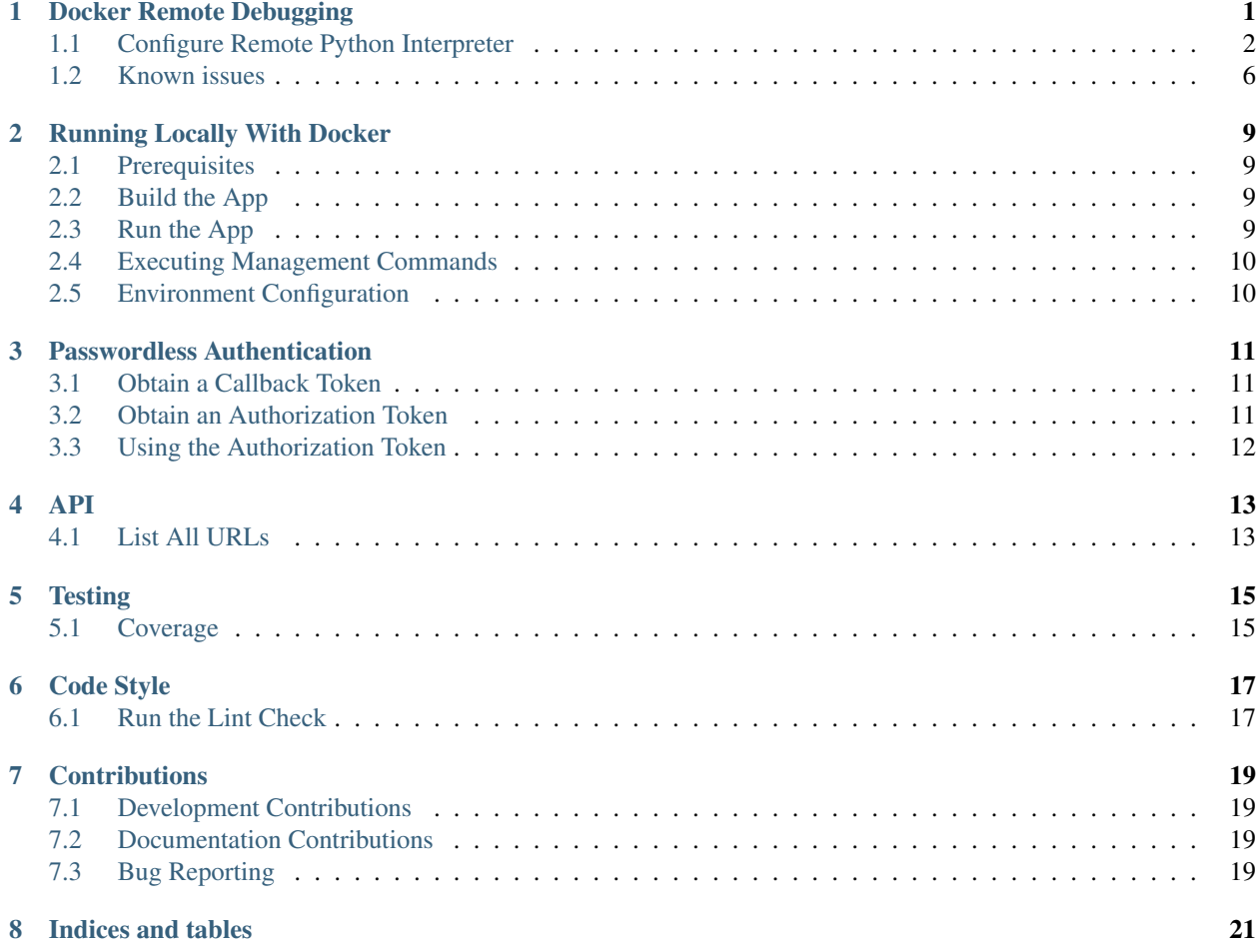

# **DOCKER REMOTE DEBUGGING**

<span id="page-4-0"></span>To connect to python remote interpreter inside docker, you have to make sure first, that Pycharm is aware of your docker.

Go to *Settings > Build, Execution, Deployment > Docker*. If you are on linux, you can use docker directly using its socket *unix:///var/run/docker.sock*, if you are on Windows or Mac, make sure that you have docker-machine installed, then you can simply *Import credentials from Docker Machine*.

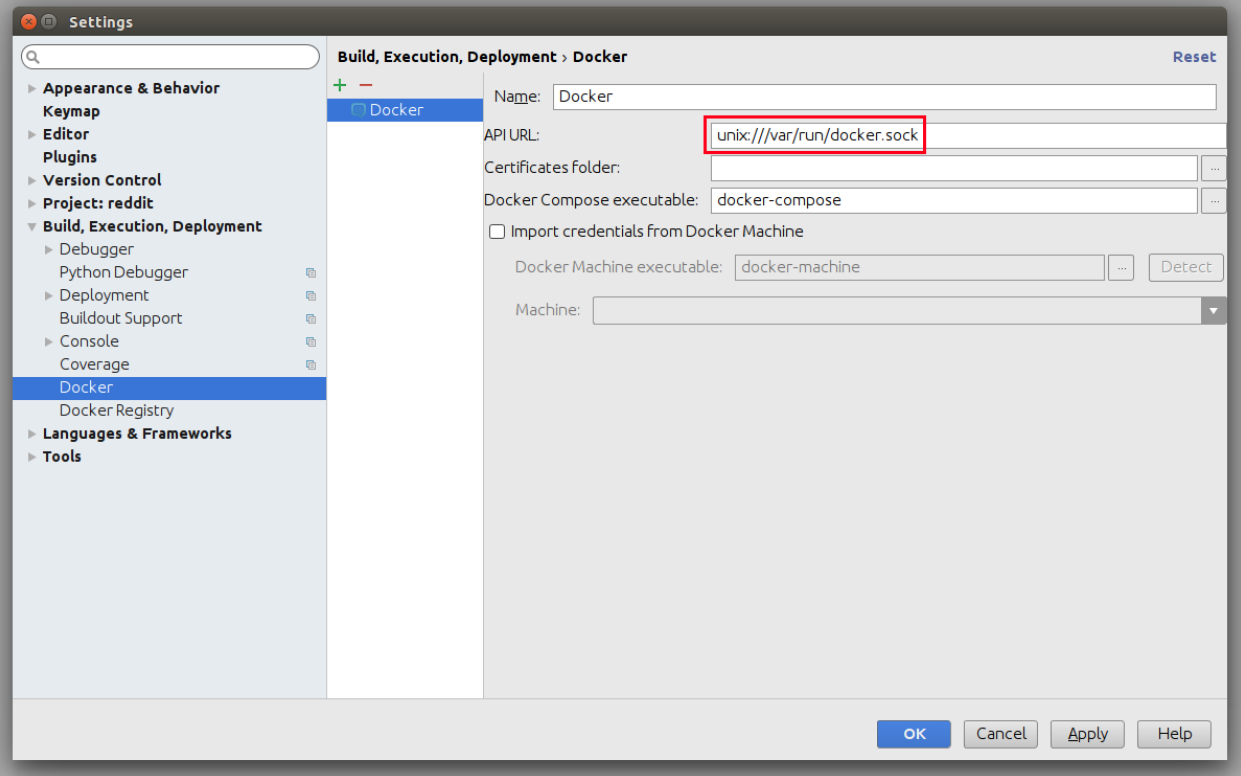

# <span id="page-5-0"></span>**1.1 Configure Remote Python Interpreter**

This repository comes with already prepared "Run/Debug Configurations" for docker.

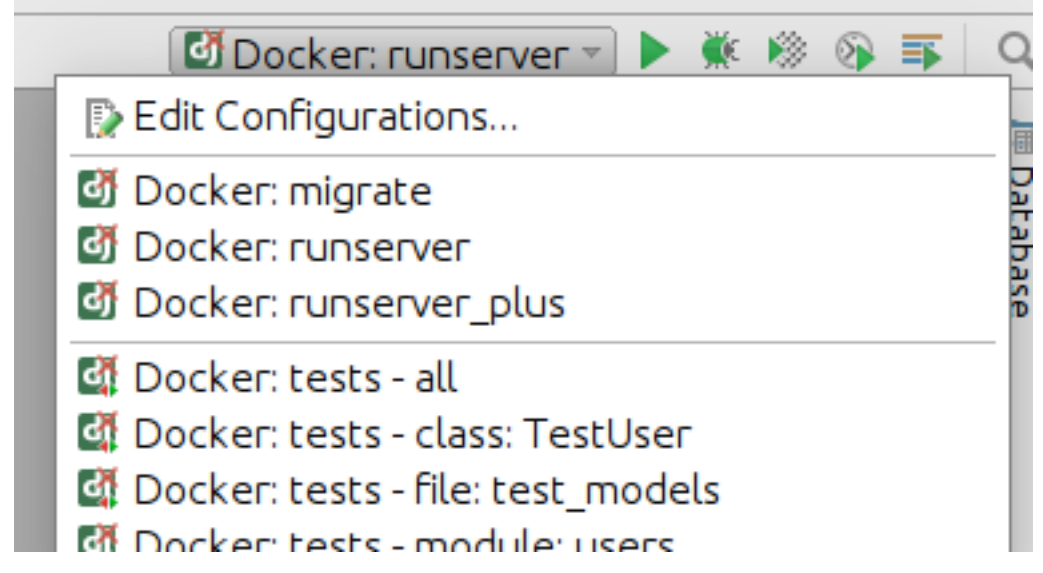

But as you can see, at the beginning there is something wrong with them. They have red X on django icon, and they cannot be used, without configuring remote python interpreter. To do that, you have to go to *Settings > Build, Execution, Deployment* first.

Next, you have to add new remote python interpreter, based on already tested deployment settings. Go to *Settings > Project > Project Interpreter*. Click on the cog icon, and click *Add Remote*.

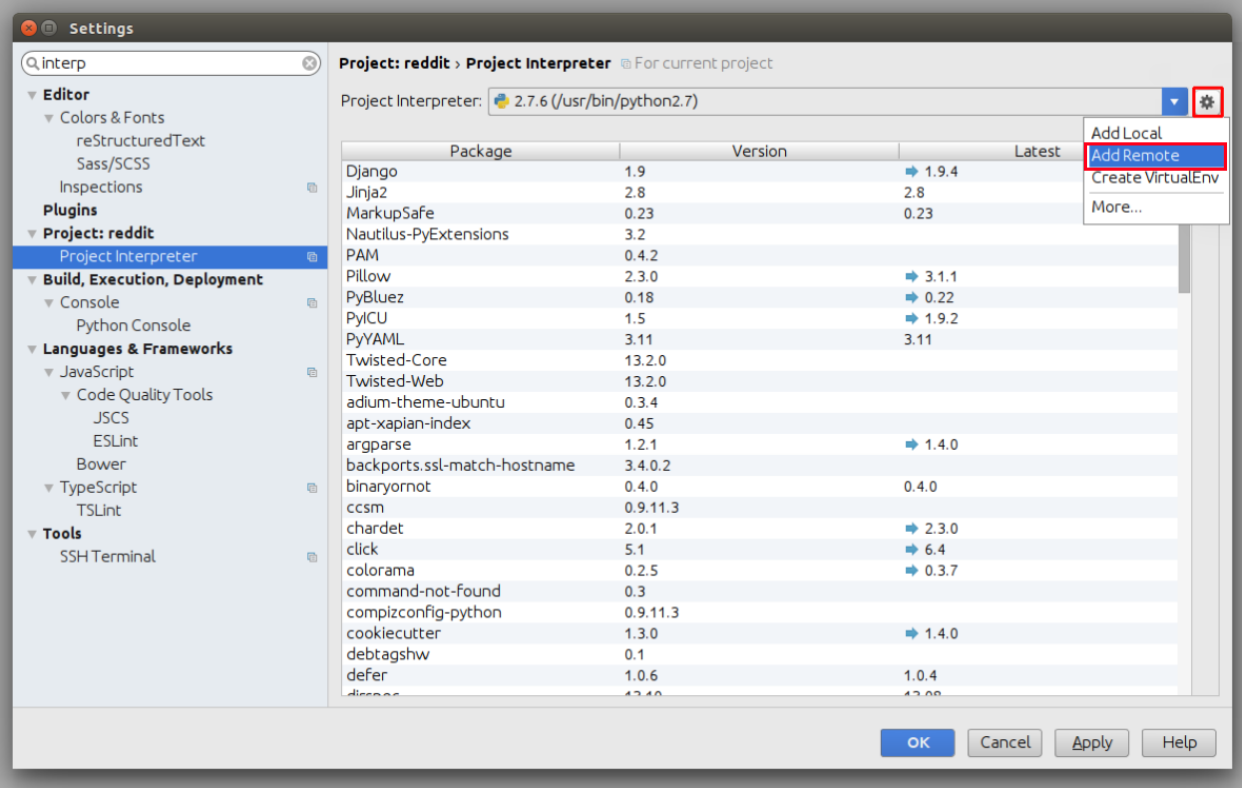

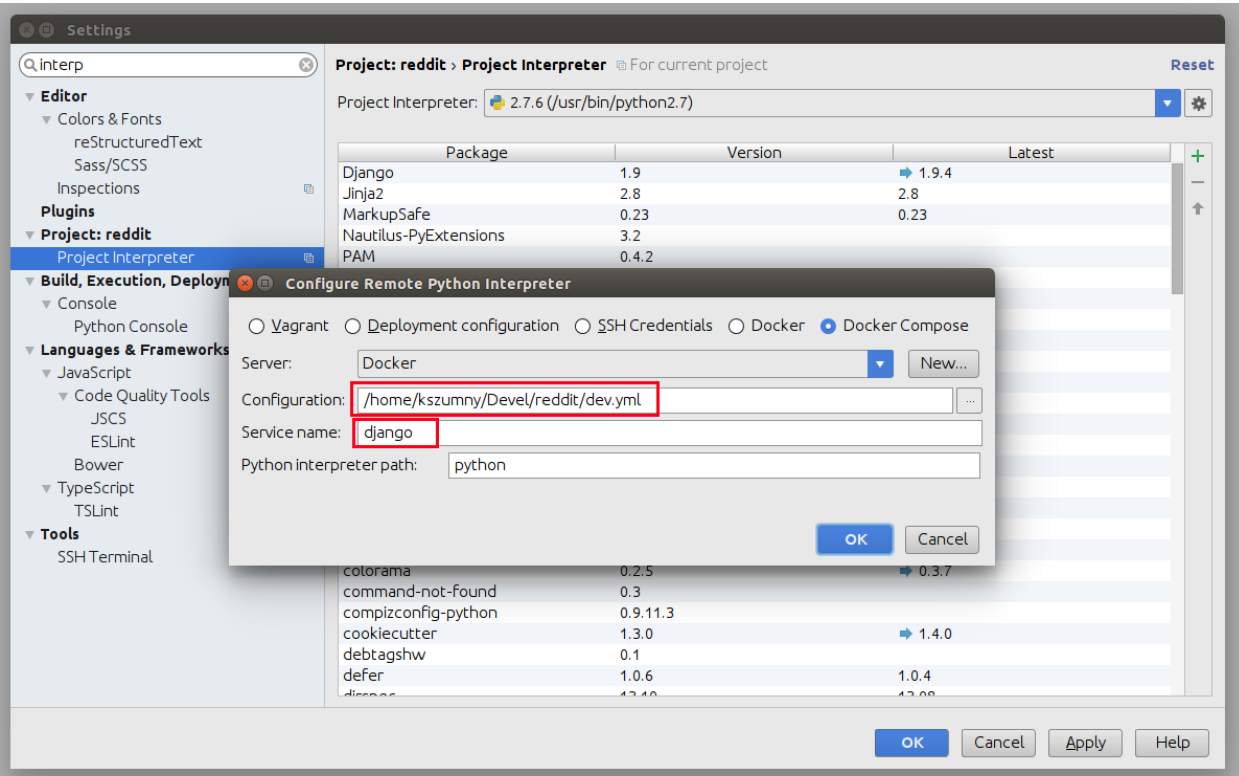

Switch to *Docker Compose* and select *local.yml* file from directory of your project, next set *Service name* to *django*

Having that, click *OK*. Close *Settings* panel, and wait few seconds. . .

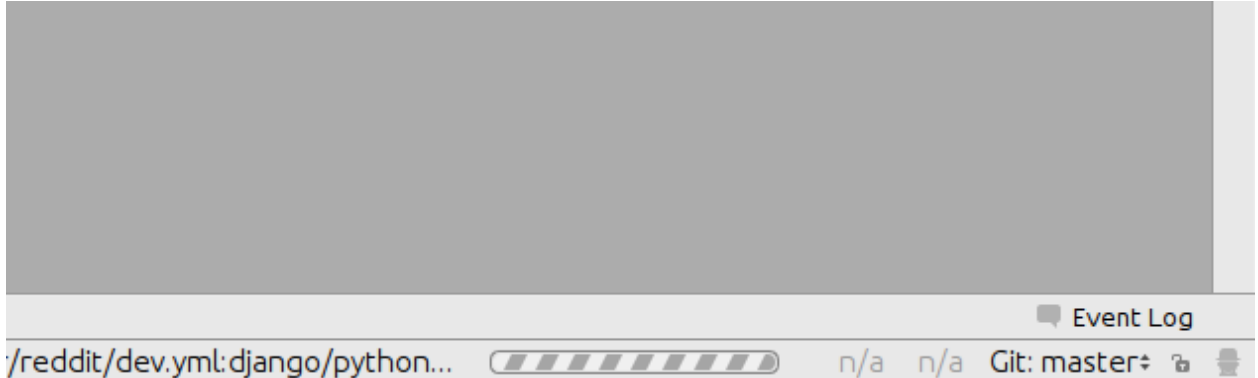

After few seconds, all *Run/Debug Configurations* should be ready to use.

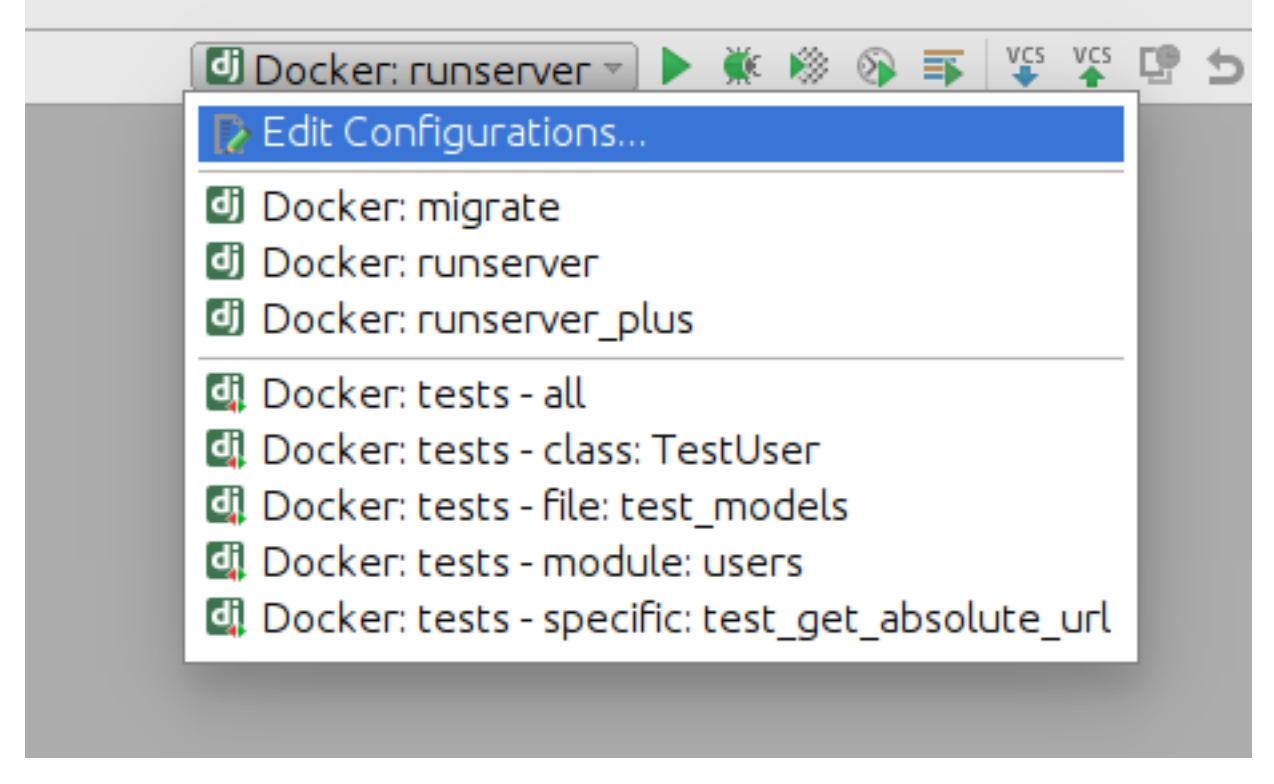

#### Things you can do with provided configuration:

• run and debug python code

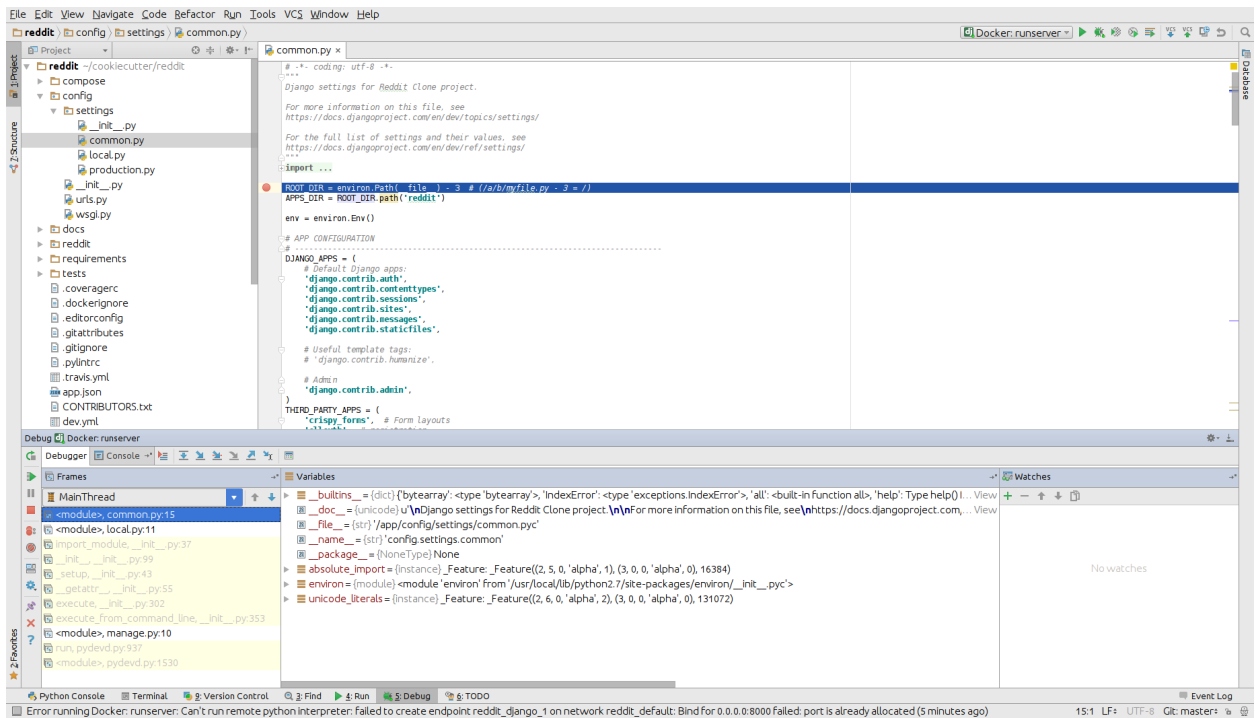

• run and debug tests

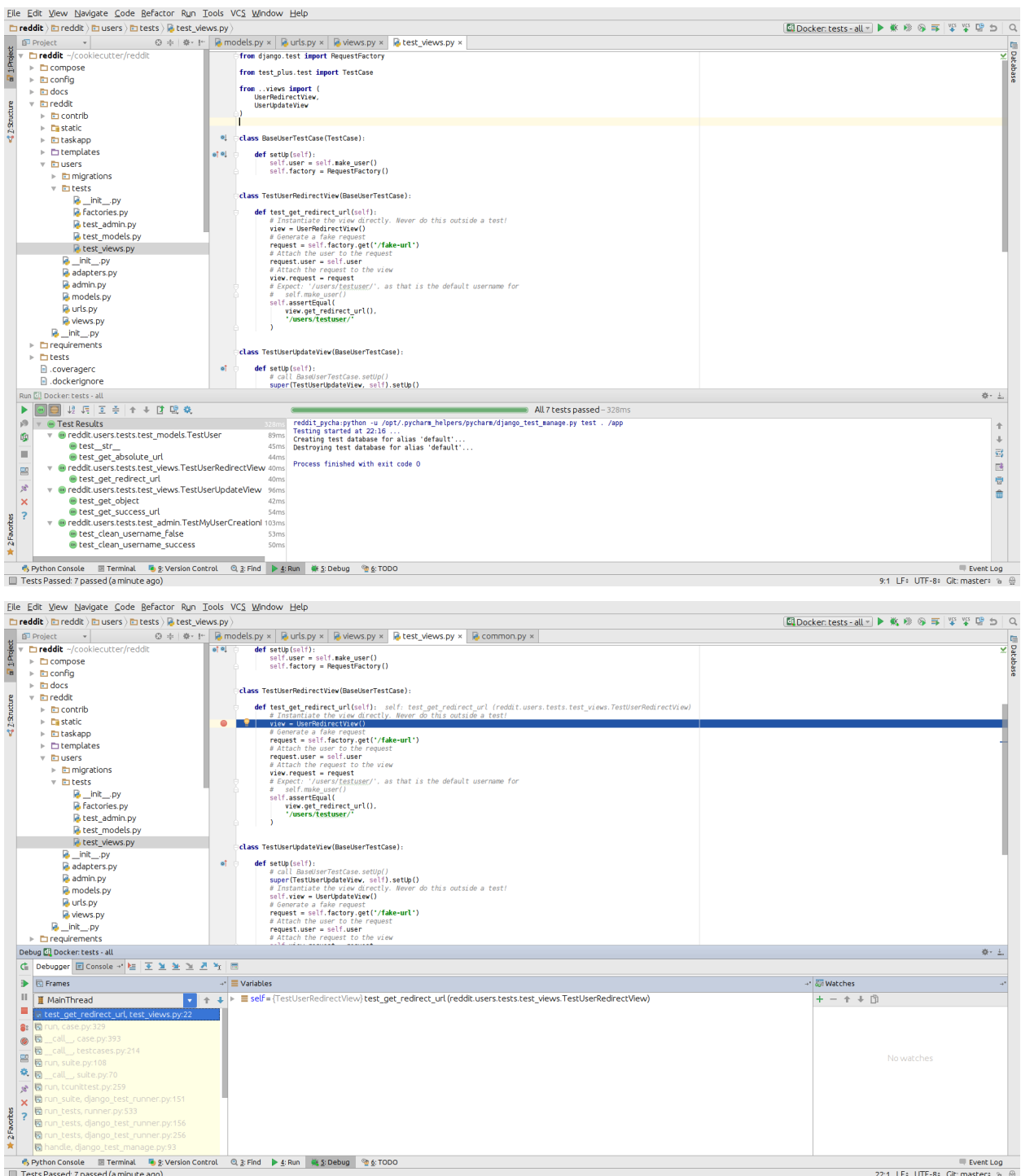

• run and debug migrations or different django management commands

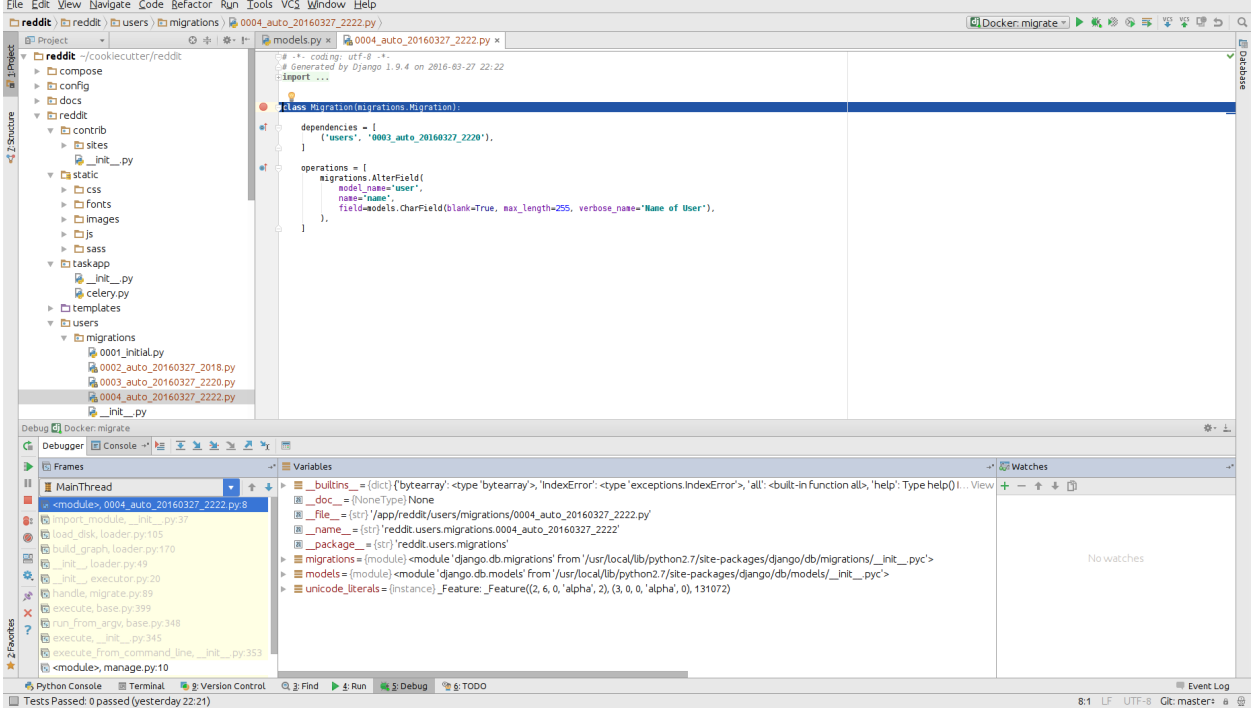

• and many others..

### <span id="page-9-0"></span>**1.2 Known issues**

• Pycharm hangs on "Connecting to Debugger"

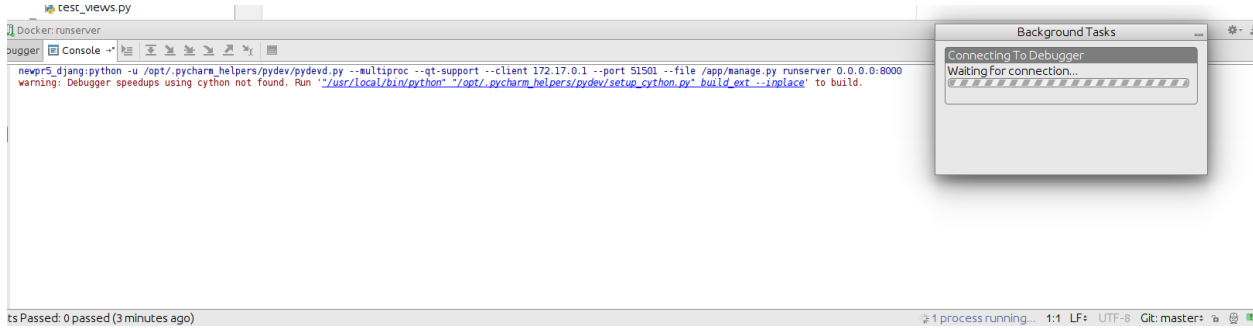

This might be fault of your firewall. Take a look on this ticket - <https://youtrack.jetbrains.com/issue/PY-18913>

• Modified files in *.idea* directory

Most of the files from *.idea/* were added to *.gitignore* with a few exceptions, which were made, to provide "ready to go" configuration. After adding remote interpreter some of these files are altered by PyCharm:

\$ git status On branch master Changes not staged for commit: (use "git add <file>..." to update what will be committed) (use "git checkout -- <file>..." to discard changes in working directory) no changes added to commit (use "git add" and/or "git commit -a")

In theory you can remove them from repository, but then, other people will lose a ability to initialize a project from provided configurations as you did. To get rid of this annoying state, you can run command:

\$ git update-index --assume-unchanged beverage\_tasting.iml

#### **TWO**

# **RUNNING LOCALLY WITH DOCKER**

<span id="page-12-0"></span>This project relies heavily on Docker and Docker Compose.

# <span id="page-12-1"></span>**2.1 Prerequisites**

- [Docker](https://docs.docker.com/)
- [Docker Compose](https://docs.docker.com/compose/)

# <span id="page-12-2"></span>**2.2 Build the App**

This command should always be run when something changes either in Dockerfile or in app requirements:

docker-compose -f local.yml build

# <span id="page-12-3"></span>**2.3 Run the App**

At first build the frontend static files:

docker-compose -f web.yml up --build

Command will build the frontend container and use it to generate static files to /beverage\_tasting/static. Django later collects and serves static files from this directory.

Next step is to actually run Django and PostgreSQL:

docker-compose -f local.yml up

It might be handy to always start services with build options. It is fast when cached and only takes longer when changes occurred. Following command is therefore recommended:

docker-compose -f local.yml up --build

Usually only *local.yml* file will be used with Docker Compose. You can set environment variable pointing to this file:

export COMPOSE\_FILE=local.yml

Then you can run only:

docker-compose up --build

# <span id="page-13-0"></span>**2.4 Executing Management Commands**

Run one-off container to perform common Django commands:

docker-compose run --rm django python manage.py createsuperuser

Command will create container with only the Django application and destroy itself afterwards.

# <span id="page-13-1"></span>**2.5 Environment Configuration**

Configuration files for local environment are located in .envs/.local. Username and password for PostgreSQL in .envs/.local/.postgres might come handy when setting up remote access, e.g. for [DBeaver.](https://dbeaver.io/)

#### **THREE**

### **PASSWORDLESS AUTHENTICATION**

<span id="page-14-0"></span>This app uses [passwordless authentication.](https://github.com/aaronn/django-rest-framework-passwordless) Advantage of this approach is no need to use any user passwords. This guide will show you the authentication flow.

### <span id="page-14-1"></span>**3.1 Obtain a Callback Token**

The first step is to obtain a callback token. Callback token is later replaced for the long-lived token. Use following command to obtain it:

curl -X POST -d "email=info@tastebeer.org" https://tastebeer.org/auth/email/

Command above will trigger email sending to the address provided.

Note: Local development server does not send real e-mails. Instead e-mail HTML is printed to standard output. Search for login code there.

Warning: Authentication library currently uses only 6-digit callback tokens.

### <span id="page-14-2"></span>**3.2 Obtain an Authorization Token**

Callback token is short lived (15 minutes) and should be exchanged for authorization token:

```
curl -X POST -d "email=info@tastebeer.org&token=531680" https://tastebeer.org/auth/
˓→token/
# returns token
{"token":"89ae6b76a9ec140a16ff369ef2f16e77f9b2919b"}
```
Note: This is a moment when user registration took place. User e-mail is connected with given token in database.

# <span id="page-15-0"></span>**3.3 Using the Authorization Token**

Most of API calls are private, sometimes limited only to the owner user. Provide obtained authorization token to get access to such resource:

```
curl -i -H "Accept: application/json" \
-H "Content-Type: application/json" \
-H "Authorization: Token 89ae6b76a9ec140a16ff369ef2f16e77f9b2919b" \
https://tastebeer.org/api/users/me/
```
**FOUR**

**API**

<span id="page-16-0"></span>API of this application was created with [Django REST framework.](https://www.django-rest-framework.org/) It is browsable locally at [localhost:8000/api/.](localhost:8000/api/)

Alternatively use cURL if you have authorization token:

```
curl -i -H "Accept: application/json" \
-H "Content-Type: application/json" \
-H "Authorization: Token 89ae6b76a9ec140a16ff369ef2f16e77f9b2919b" \
localhost:8000/api/
```
API endpoints won't be listed here as they are easily accessible on their own.

# <span id="page-16-1"></span>**4.1 List All URLs**

Listing all API URLs might be helpful and it can be done easily:

docker-compose -f local.yml run --rm django python manage.py show\_urls

# **FIVE**

### **TESTING**

<span id="page-18-0"></span>This project aims to high coverage and quality of testing.

Run the following command to test the application:

docker-compose -f local.yml run --rm django pytest

### <span id="page-18-1"></span>**5.1 Coverage**

Run tests with code coverage first:

docker-compose -f local.yml run --rm django coverage run -m pytest

Once finished either run report to see coverage immediately or generate browsable html files:

docker-compose -f local.yml run --rm django coverage report docker-compose -f local.yml run --rm django coverage html

Generated HTML report can be found in coverage\_html\_report.

**SIX**

# **CODE STYLE**

<span id="page-20-0"></span>No specific code style is enforced, but the code must adhere to the rules set by following tools:

- [mypy](http://mypy-lang.org/)
- [Black](https://black.readthedocs.io/en/stable/)
- [Flake8](https://flake8.pycqa.org/en/latest/)

# <span id="page-20-1"></span>**6.1 Run the Lint Check**

Recommended order of running tools mentioned above is as follows:

```
docker-compose -f local.yml run --rm django mypy
docker-compose -f local.yml run --rm django black .
docker-compose -f local.yml run --rm django flake8
```
This order makes the most sense because mypy fail requires code adjustments. These are then reformatted with Black if needed and Flake8 confirms change validity according to PEP8 recommendations.

### **SEVEN**

# **CONTRIBUTIONS**

<span id="page-22-0"></span>Your help with development, testing or documentation is very welcomed. Please, follow this short guide to make the most of it.

# <span id="page-22-1"></span>**7.1 Development Contributions**

For now it is just a matter of a pull request in our [repository.](https://gitlab.com/beverage-tastings/beverage-tastings)

# <span id="page-22-2"></span>**7.2 Documentation Contributions**

Any contributions should be either in a form of an issue or a pull request in our [repository.](https://gitlab.com/beverage-tastings/beverage-tastings)

Use following command to generate the documentation locally:

docker-compose -f local.yml run --rm django sphinx-build docs/ docs/\_build/html/

# <span id="page-22-3"></span>**7.3 Bug Reporting**

Please use issues in our [repository](https://gitlab.com/beverage-tastings/beverage-tastings) to report bugs you found.

Warning: Report any security related bugs to [contact@tastebeer.org](mailto:contact@tastebeer.org) directly.

# **EIGHT**

# **INDICES AND TABLES**

- <span id="page-24-0"></span>• genindex
- modindex
- search